# パソコンによる就職業務システムの作成

## 倉元博美

### はじめに

大学における就職業務は、概して採用試験時期だけの季節業務と考えられがちである。しかし、実態 は諸業務が頒布しており、年間を通じて多忙な日々が続いているのが実状である。就職業務の内容は, 大別すると, 1. 就職指導(諸ガイダンス,就職斡旋等) 2. 就職開拓 3. 就職事務(諸資料,諸統計, 所管事務等)の三つの分野にわたっている。これらの業務の中で、1. 2. については対人間との業務 であるので機械化は難しいが, 3. 就職事務業務における機械化では, 多大な省力化が期待でき, 得ら れた余力は他の業務に向けられ、学生へのサービスの向上へとつながることが予想される。

学では,昭和57年に入試・教務事務処理を対称にオフコンを導入し,さらに,ー昭和60年には, 事務 全般の電算化を目指しシステム設計を行い, 尚一層の事務の合理化を計ってきた。処理方式としては, 分散処理方式を採用し、端末にはパソコンを導入した。各業務は、パソコンで処理を行い、データは本 体が管理する方式を採用した。本稿では,その中の一業務であるパソコン処理による就職業務システム について報告する。本システムの特徴としては、1. パソコン単体 (本体, CRT, フロッピーディス ク装置 2基,プリンター)で,全ての業務を処理する。 2.画面選択方式を採用しているので操作が簡 単である。3. 検索画面出力とし、できるだけ印刷は行わない。があげられる。

### 1.処理業務及び機器構成

1-1 処理業務

電算機処理業務は、次のものである。

- (1) 求人依頼状発送業務
- (2) 求人票受付・ 検索業務
- (3) 求職受付・求職状況検索及び履歴書等発送業務
- (4) お礼状発送業務
- (5) 諸統計資料作成業務
- (6) 卒業生管理業務

160 E 博 美

設計にあたっては,私立短大就職担当者研修会報告書(日本私立短期大学協会),就職業務のため のマニュアル(日本私立短期大学協会),文部省指定統計,職業安定所等の書式を参考に,求人依頼 状発送から採用お礼状発送,諸統計資料作成,卒業生管理までのトータルシステムを指向した。しか し、パソコン単体使用のためフロッピーディスク2枚という制限があり、操作する際業務毎にフロッ ピーディスクを差し換えるという手間が生じてしまった。

#### 1-2 機器構成及びプログラム言語

電算機は,パソピア1600 (東芝)で本体, CRT, 8インチフロッピーディスク 2基,漢字プリン ターの構成(図1)である。プログラム言語は、BASIC (DOS版)を用いて作成した。

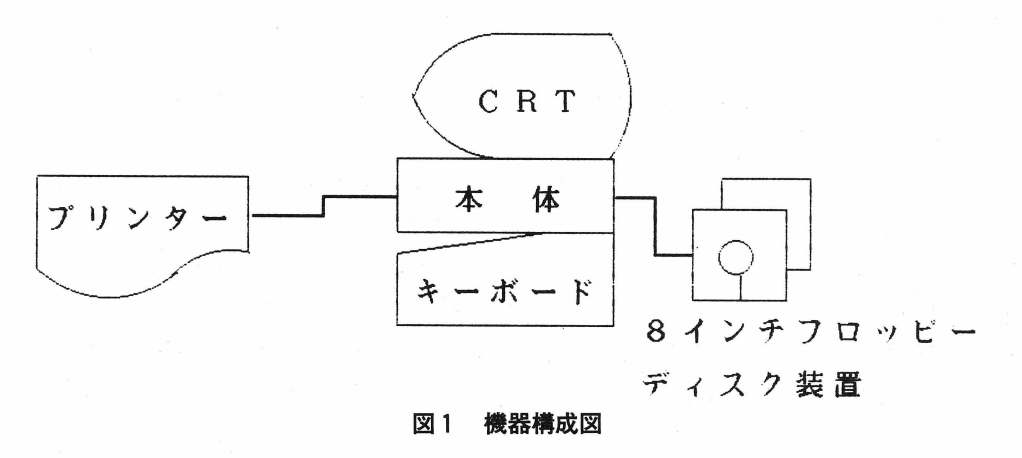

### 2.業務システム

#### 2-1 業務分析

業務の内容が把握できていなければ,ファイルの構造も決まらない。また,現状のまま電算化を行う と、(1) 処理速度は速くなったが、合理化がなされていない。 (2) 他の業務との連携がなされていな 等種々の問題が生じてくる。本学では、電算化以前に業務手順を記載したマニュアルが作成されて いたので、それをもとに実際に現場で、各業務の発生時期・流れ・帳票・処理方法等細かに調査を行っ それをもとに, (1) 務分担はうまくいっているか。 (2) 集中して発生する事務の分業化はでき ないか。 (3) 毎日の事務量の平均化はできないか。等について現状での業務分析を行った。これに 多くの日数と多大な労力を要したが、現状での事務の合理化と業務内容の把握を行うことができた。

### 2-2 業務システム設計

業務システム設計図は、図2に示す通りである。設計のポイントとしては、(1) 入力の効率を計る。 (2) できるだけ検索画面出力とし,印刷を少なくする。 (3) 画面選択方式とし,操作を簡単にする を目標とし設計を行った。また、特にどのデータがどこに使われるか細かに分析を行い、効率よいシス テムの作成を目指した。

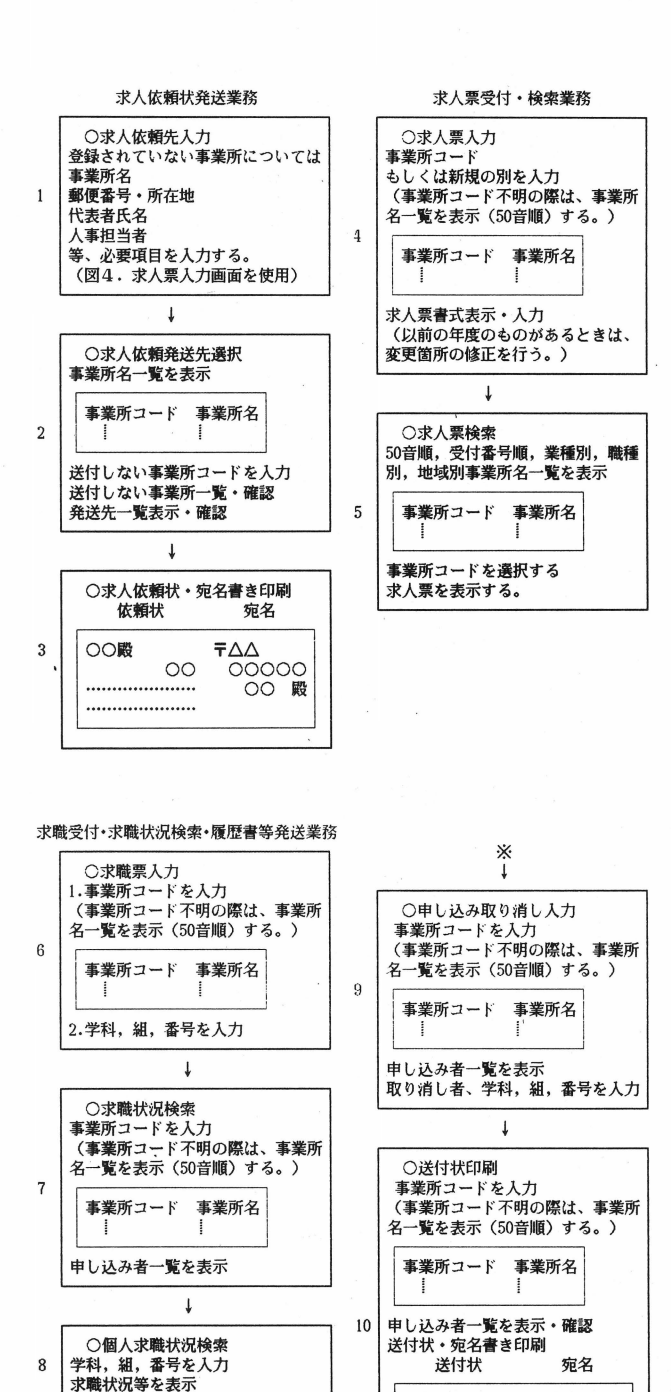

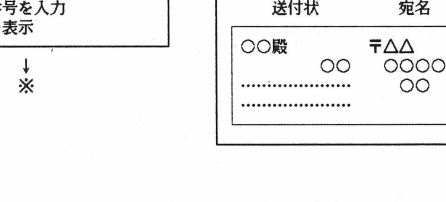

図2 就職業務システム設計図 (その1)

T

博

美

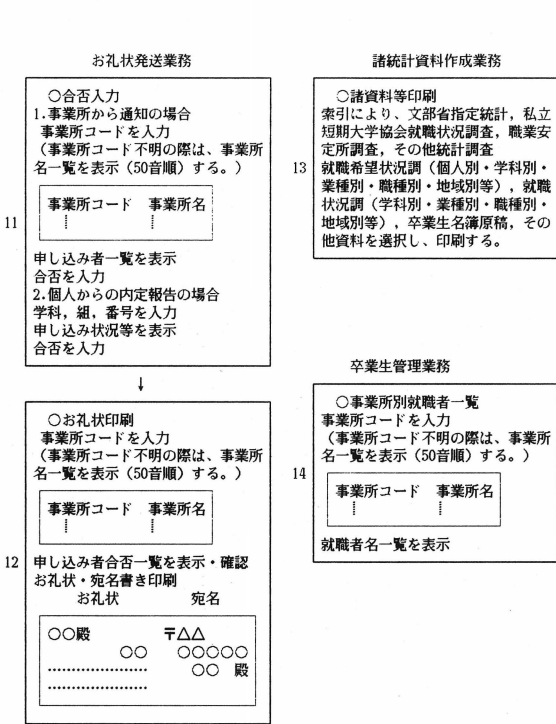

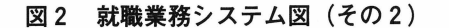

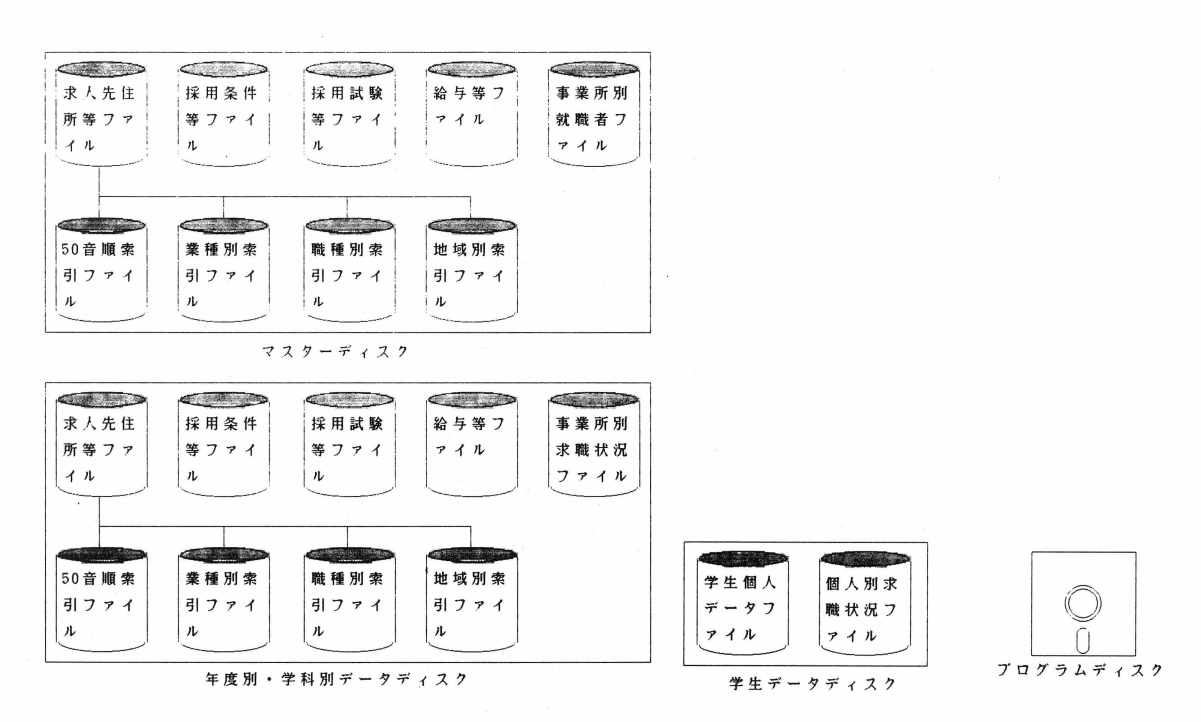

### 図3 ファイル構成図

#### 2-3 ファイル構成

ファイルの構成は,図 3に示す通りである。

設計の段階でまず最初に問題となったのが,データのからみである 利用するデータは決まっている が,それがどこでどのように使われるかを決定することである。これが決ま らないとデータを どのくら いでまとめて一つのファイルにするかが決まらない。次に問題となったのが、データ構造である。1つ のデータ(例えば事業所名)で常時利用されるものもあれば、そうでないものもある。また、逐次デー タが増加していくものもある(求職受付業務)。どのようなファイル構造をとれば、容量が少なく(フ ロッピーディスク使用のため)効率のよいシステムとなるか、これには試行錯誤しながら、かなりの日 数を費やした。

#### 2-4 求人依頼発送業務

 $2-4-1$  概要

就職業務は、まず求人依頼から始まる。依頼状の作成、依頼状発送の為の宛名書き、封筒詰め、発送 の順に業務は進められる。これらの作業は、単純作業で多くの労力と時間を要する。従って、この業務 が機械化されることはおおいに省力化へとつながる。そこで,依頼先の事業所名,住所,代表者名,担 当者名等を入力することにより依頼状の作成、宛名書きを処理するようにした。(このデータは、マス ターデータとして引き継がれるので1回入力するだけでよい。) (図2. システム設計図1~3)

2-4-2 入力データ

入力は,求人票受付業務の求人票入力画面(図4)を用いて行うようにした(多くの画面を用いるよ り煩雑さを少なくするため)。但し,ここでは新規事業所については事業所名,住所,代表者名,担当 者名の入力を行うだけで他の項目は空白でよい。他の項目については、求人票入力のとき行うようにし である

 $2-4-3$  出力帳票

事業所名一覧 (50音順)を表示し、その中で依頼状を出さないところの事業所コードを入力する (出 さないところの方が少ないため)。そして,依頼状送付先の確認を行い依頼状,宛名書きの印刷を行う。 この時,後で分類し易いように依頼状を左側に,宛名を右側に印刷するように設計した。

### 2-5 求人票受付・検索業務

 $2-5-1$  概要

求人依頼を出すと、求人票受付解禁時期になると求人依頼がくる。本学では、求人を受け付けると受 付簿に記入し、学生への掲示を行う。同時に学生からの求人に対しての質問、相談等が殺到してくる。 これは学生数に比例して多忙さを増してくる。そこで、求人内容をコンピュータに入力しておくと、検 索が手作業に比べ非常に速く行える。場合によっては、学生用に機械を準備し自由に検索させればより 合理化が行える。 $(\boxtimes 2.$  システム設計図 4 ~ 5)

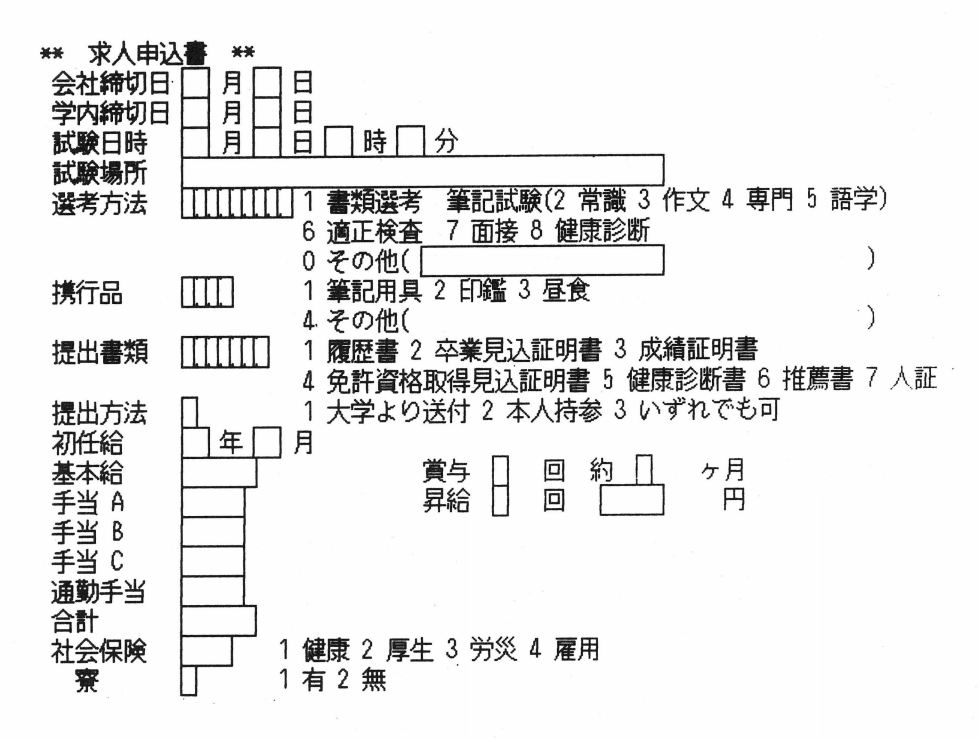

#### 4 求人票入力画面(その1)

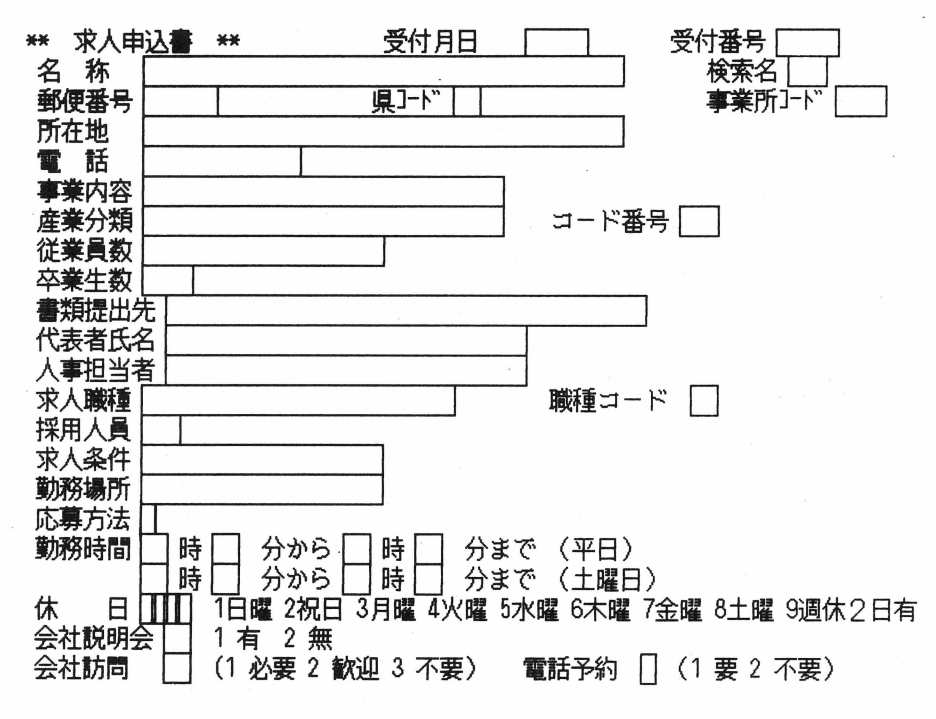

図4 求人票入力画面(その2)

2-5-2 入力デ

入力は,求人票入力画面(図4)を用いて入力を行う。入力内容は,求人先,採用条件,採用試験, 給与等多岐に及ぶが,これは求人マスターとの連動により次回からは変更項目の入力だけ行えばよい。  $2-5-3$  検索出力画面

検索項目としては、事業所一覧 (50音順・受付順),業種別事業所一覧,職種別事業所一覧,地域別 事業所一覧ができる。事業所一覧で検索を行い、さらに求人票の検索へと進む。

#### 2-6 求職票受付・求職状況検索・履歴書等発送業務

 $2-6-1$  概要

求人票が掲示されると、それを見て学生の応募が始まる。本学では、学生は希望する事業所について、 就職申し込み書,履歴書その他必要な書類を添えて申し込みを行うようになっている。就職申し込み書 をもとに、事業所別、個人別に申し込み者名を台帳に記載し、間違いが起こらないように常に管理を 行っている。そして、希望者が出そろった事業所については、締切日に間に合うように書類を送付する。 希望者が不足している事業所については,その旨掲示し応募を促したり,既に内定したものが応募をし ていないか,また,どこにも手続きをしないものに対しての指導等多忙な日々が続く。

就職業務の大半は,これらの業務であるといっても過言ではない。そこで,本システムでは事業所毎, 個人毎管理及び送付状、送付先宛名書きに至るまでを一貫して処理できるように工夫した。(図2. シ ステム設計図 6~10)

2-6-2 入力データ

入力データは,提出された就職申し込み書により希望事業所コード,学科,組,番号,応募区分の入 力を行う。事業所コードについては、記載洩れの場合には、50音順事業所コード一覧を表示し、入力で さるようにした。また、入力ミスを防ぐために、コード番号入力と同時に事業所名を表示し確認を促す ようにした。申し込み取り消し入力、学内選考を要するものについては、選考結果入力もできるように 配慮した。

2-6-3 出力検索画面・帳票

出力画面としては、事業所別求職状況一覧,個人別求職状況,出力帳票としては,求人送付状・宛名 書き印刷である。

#### 2-7 お礼状発送業務

 $2-7-1$  概要

就職試験が終り,間もなくすると結果の発表がなされる。事業所からの結果通知書もしくは本人から の内定報告書をもとに、事業所毎,個人毎台帳に記載し,事業所に対しては採用お礼状を発送する。ま た,不合格になったものには,今後の指導を行う。この中でも,事業所毎,個人毎台帳への記載,お礼 状発送と単純作業に多くの労力を費やしている。そこで,本システムは試験結果の入力だけで,これら の作業を行なえるようにした。(図2. システム設計図11~12)

2-7-2 入力データ

入力データは、事業所からの結果通知書もしくは学生からの内定報告書をもとに、事業所コード、学 科,組,番号の入力を行う。これも,求職受付と同じように事業所コードが記載されていない場合は, 事業所コード一覧(50音順)で確認,入力できるようにしてある。また,事業所コード入力と同時に事 業所名を表示し,確認できるようにも工夫している。事業所毎の合否入力は,申し込み者一覧を表示し, 合否を入力するようにした。また個人からの内定報告書をもとに入力する場合は,学科,組,番号を入 力し個人求職状況を表示させ,入力を行う。

 $2-7-3$  出力検索画面・帳票

出力画面としては、事業所別申し込み・合否一覧表,個人別合否状況、出力帳票としては、お礼状, 宛名書きである

### 2-8 諸統計資料作成業務

 $2-8-1$  概要

統計資料としては、文部省指定統計,私立短期大学協会就職状況調査,職業安定所調査,その他多数 の統計調杳,就職指導用としての就職希望状況調(個人別・学科別・業種別・職種別・地域別等),就 職状況調(学科別・業種別・職種別・地域別等),卒業生名簿原稿等多くの資料を作成している。これ らの集計業務は,それぞれ様式が異なるため各資料毎に作成 されており,費やされる時間と労力は膨大 なものである。集計, 統計業務については, コンピュータでは書式さえ決まれば簡単に行える。(図2. システム設計図13)

2-8-2 力データ

データは、一連の業務の中で既に入力されているので特に入力すべきものはないが、書式が変更され たときはプログラムの修正を行う必要がある。

 $2-8-3$  出力帳票

出力帳票は,統計資料としての,文部省指定統計,私立短期大学協会就職状況調査,職業安定所調査, その他多数の統計調査,就職指導用としての就職希望状況調(個人別・学科別・業種別・職種別・地域 別等),就職状況調(学科別・業種別・職種別 ・地域別等),卒業生名簿原稿等である。

### 2-9 卒業生管理業務

 $2-9-1$  概要

就職後の転職・離職は、遺憾とも避けがたいことである。事業所との関係を密にするうえでも、また 在学生への指導を行ううえでも,状況を 握しておく必要がある。そこで,本人からの連絡または事業 所を訪問した際の状況把握により,移動状況を入力する とにより最新の状況を把握できるようにした

(図 2. ステム設計図14)

2-9-2 入力デ

入力データは、事業所マスターの就職者一覧で離職情報の入力を行う。

### $2-9-3$  出力検索画面

出力検索画面は,事業所別就職者一覧である

### おわりに

本システムを利用する際の問題点は、フロッピーディスクの差替えを頻繁に行わなければならないこ とである。この問題については、最近ではハードディスクが安価になってきたので、これを利用すれば 解決できるであろう。また、システムについては、使用していく段階でもっと使いやすいシステムへと 変更されることがある。

最後に,本システムの作成に際し多岐にわたる示唆をいただいた松村矩之,瀬戸博幸,園屋高志先生 に感謝します。

受理年月日 (1989年10月27日 受理)

#### 参考文献

1 )倉元博美:鹿児鳥女子短期大学における事務処理の電算化,鹿児島女子短期大学「紀要」第21号, 1986  $\sim 100$